#### https://www.halvorsen.blog

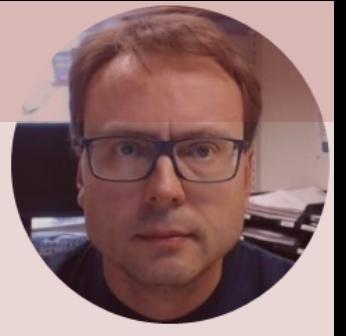

# $\boxed{\bullet}$   $\boxed{\bullet}$ Push Buttons  $\boxed{\bullet}$ with Python

Exemplified by using NI USB-6008 I/O Module

Hans-Petter Halvorsen

#### Free Textbook with lots of Practical Examp

#### **Python for Science** and Engineering

**Hans-Petter Halvorsen** 

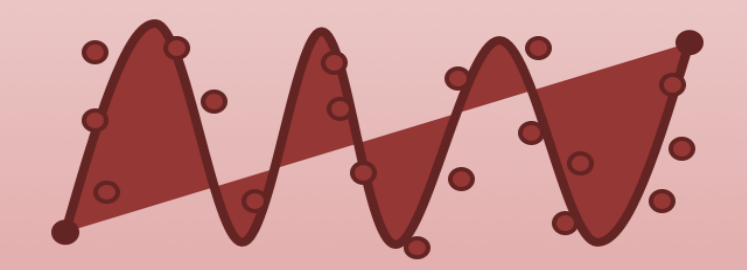

https://www.halvorsen.blog

https://www.halvorsen.blog/documents/programming

#### [Additional Python Resources](https://www.halvorsen.blog/documents/programming/python/)

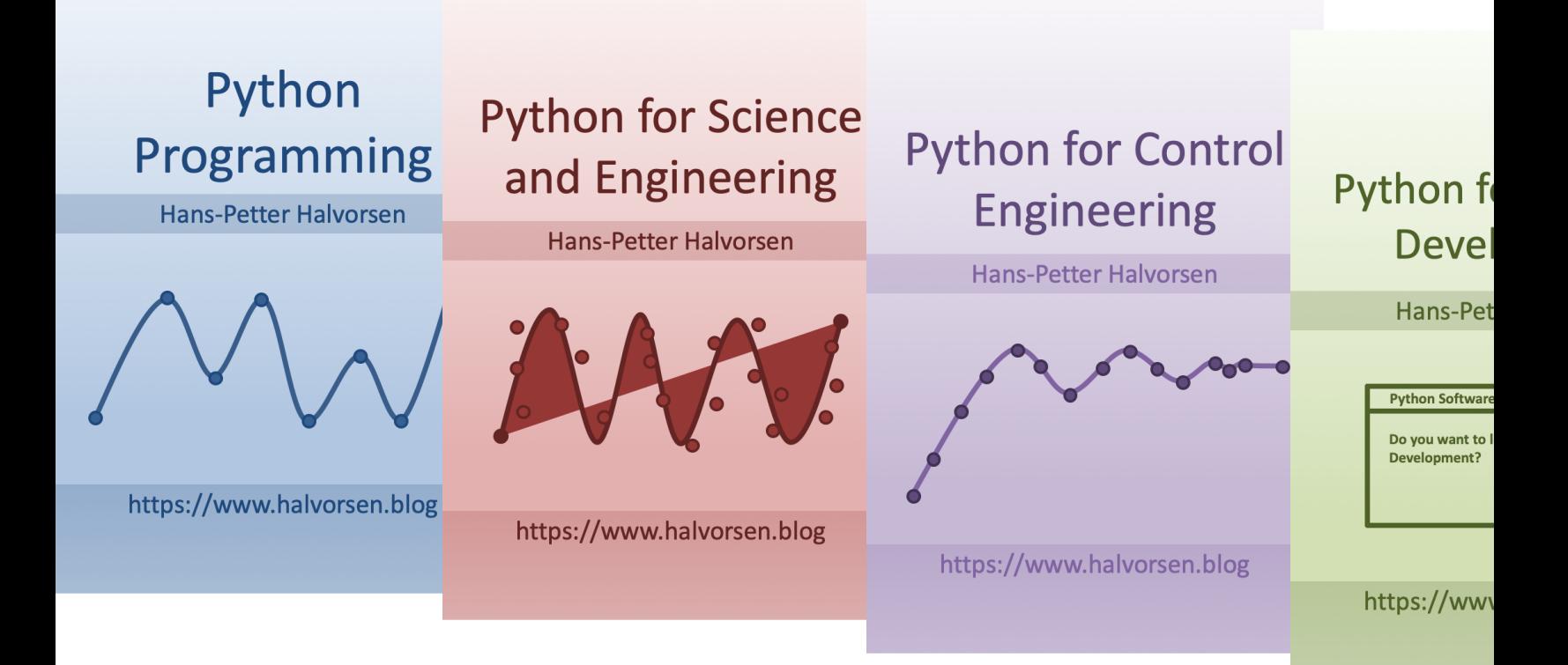

https://www.halvorsen.blog/documents/programming

#### Contents

- DAQ and I/O Modules
- NI-DAQ
- Push Buttons
- Python Examples

Note! The Python Examples provided will work for all NI-DAQ Devices using the NI-DAQmx Driver, which is several hundreds different types. We will use the NI USB-6008 DAQ Device or I/O Module as an Example

#### Equipment

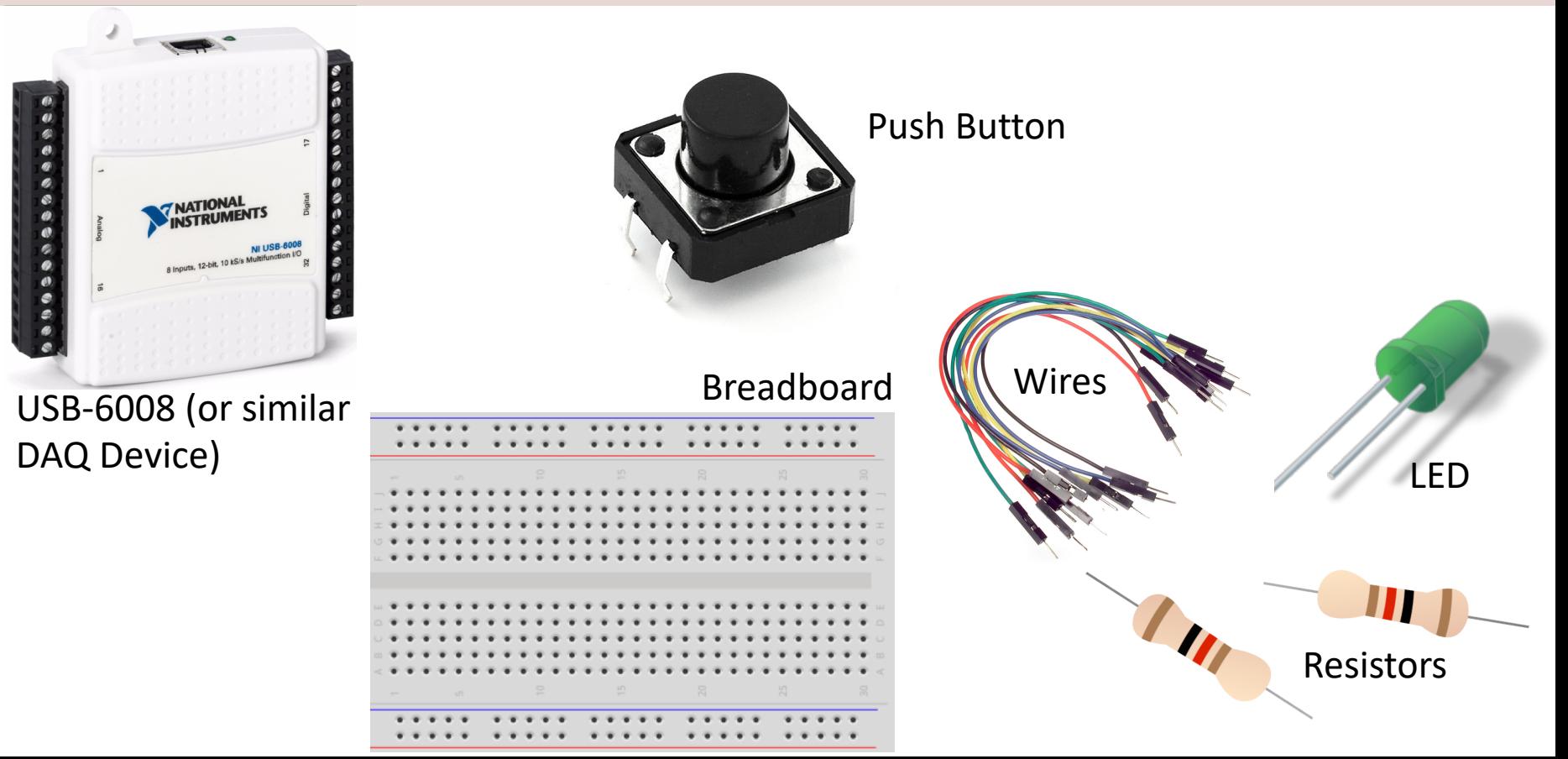

### NI USB-6008

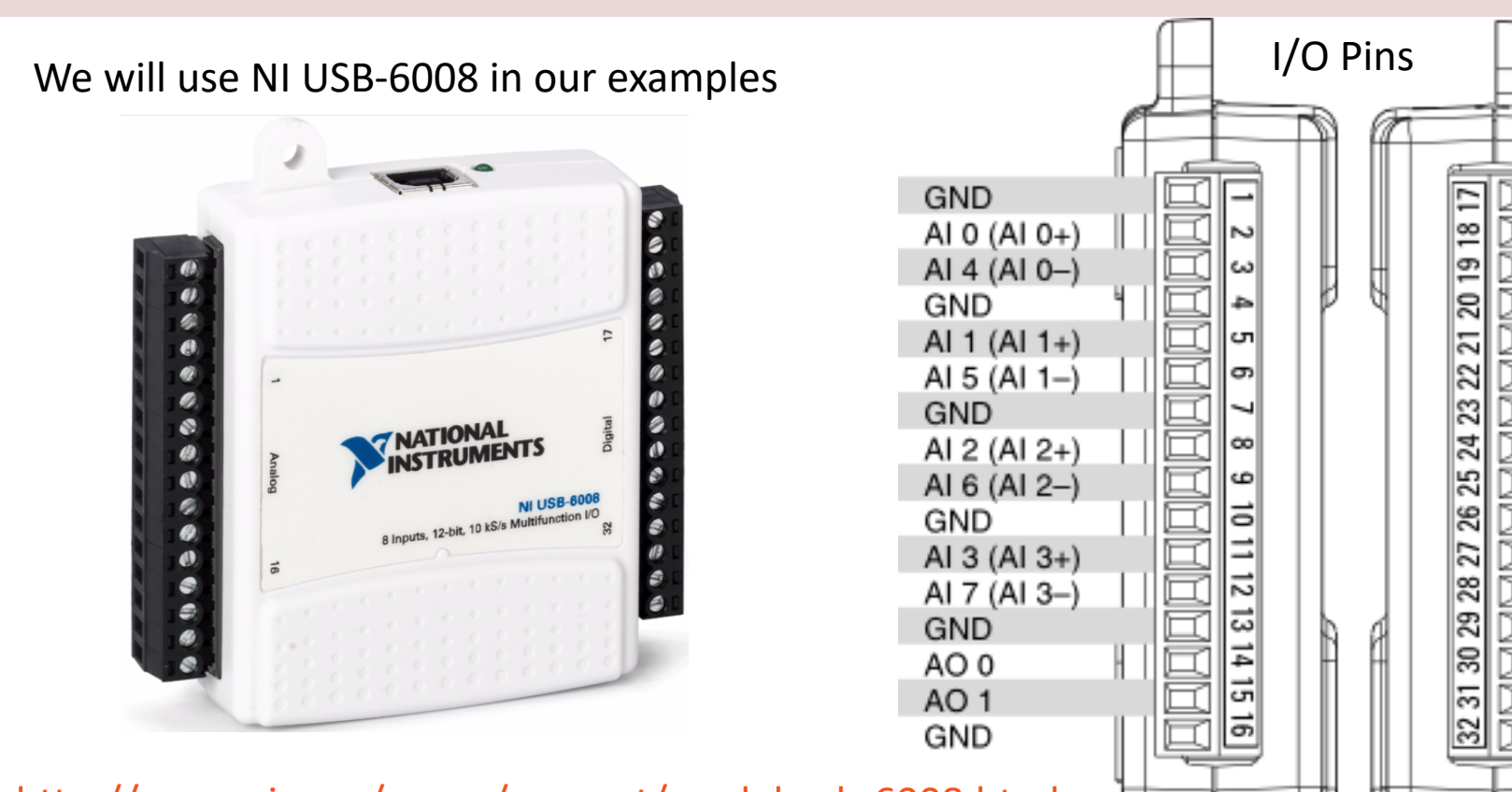

http://www.ni.com/en-no/support/model.usb-6008.html

### NI DAQ Device with Python

How to use a NI DAQ Device with Python

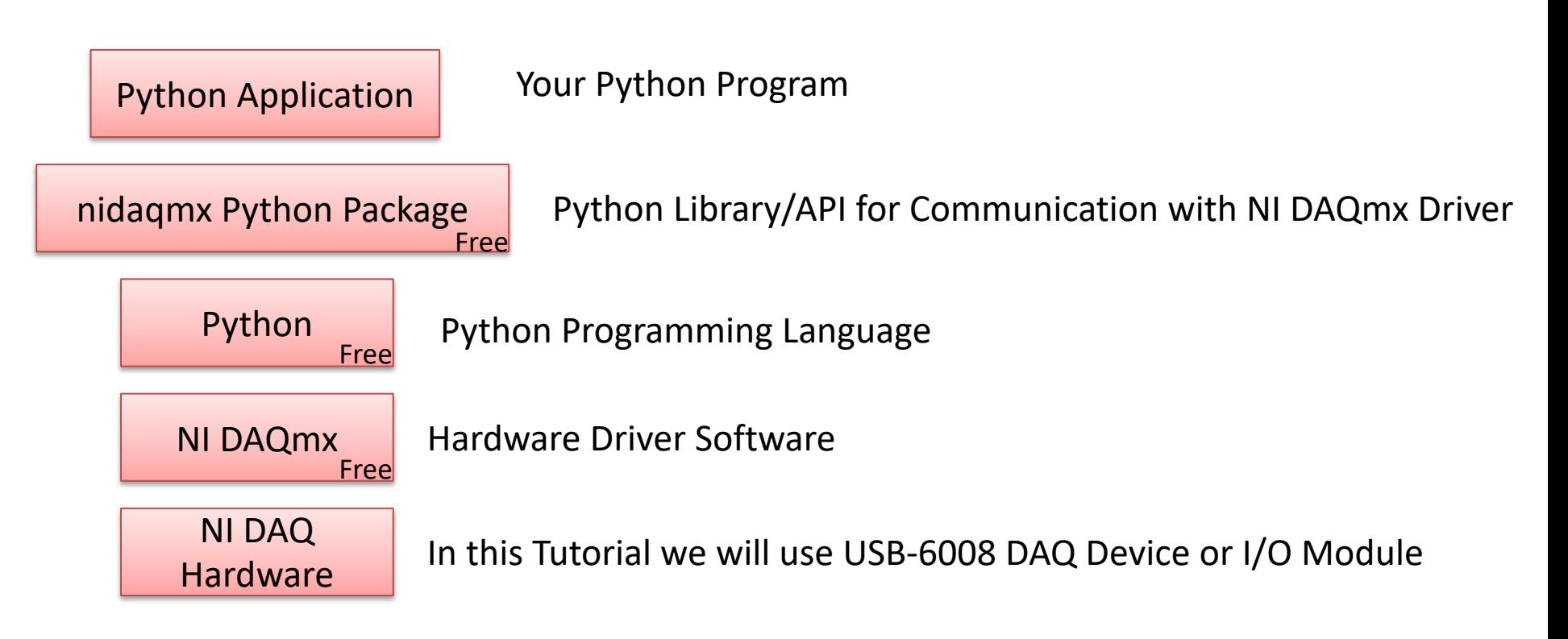

### DAQ System

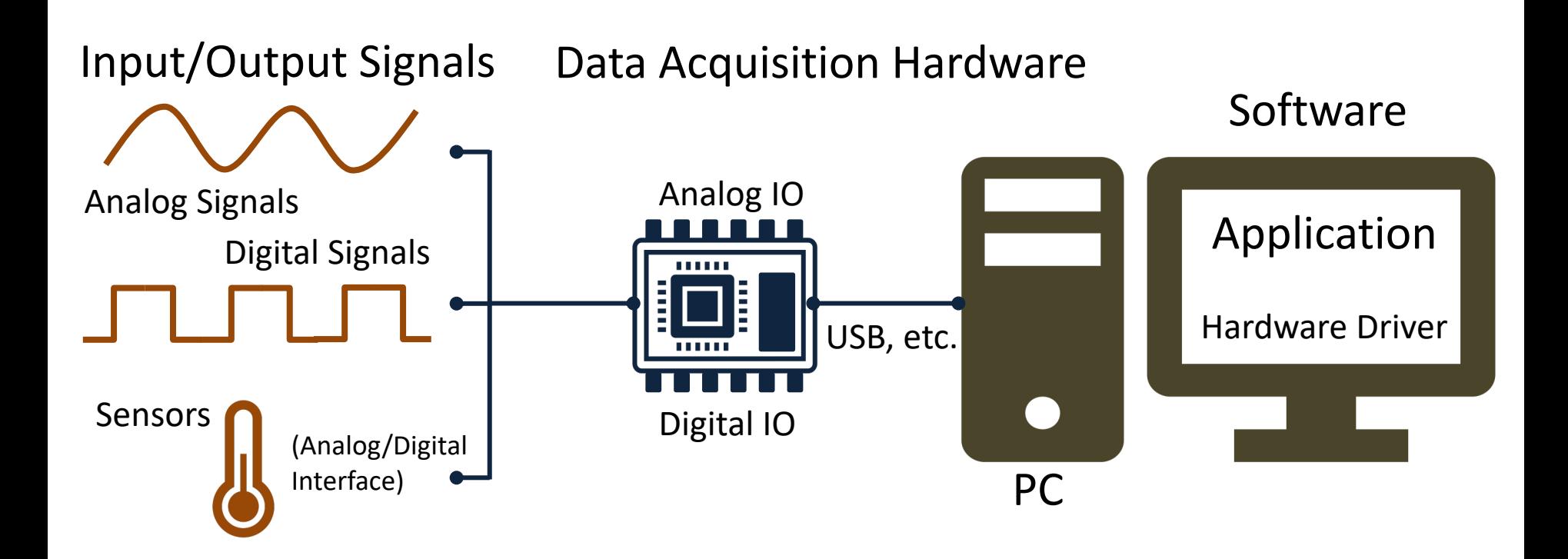

# NI-DAQmx

- NI-DAQmx is the software you use to communicate. with and control your NI data acquisition (DAQ)
- NI-DAQmx supports only the Windows operating system.
- Typically you use LabVIEW in combination with  $\Lambda$ Hardware, but the NI-DAQmx can also be used from C#, Python, etc.
- The NI-DAQmx Driver is Free!
- Visit the ni.com/downloads to download the late version of NI-DAQmx

# Measurement & Automation Explorer (MAX)

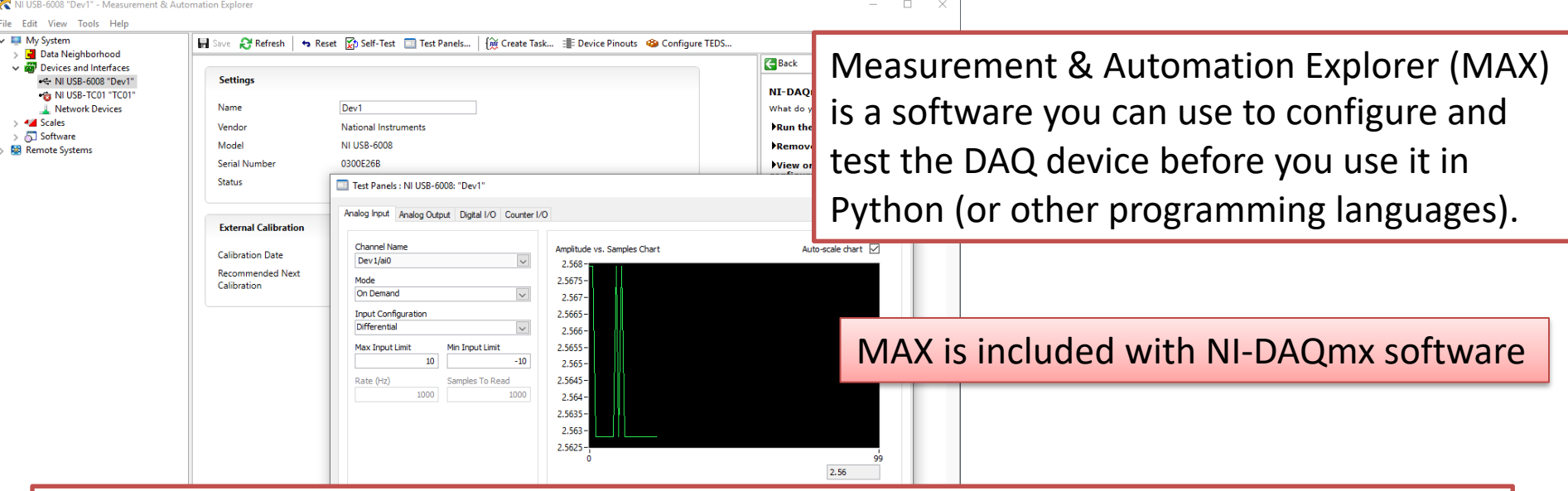

With MAX you can make sure your DAQ device works as expected before you start using it in your Python program. You can use the Test Panels to test your analog and digital inputs and outputs channels.

### nidaqmx Python API

- Python Library/API for Communication wit DAQmx Driver
- Running **nidaqmx** requires NI-DAQmx or N<br>DAQmx Runtime
- Visit the ni.com/downloads to download t latest version of NI-DAQmx
- nidaqmx can be installed with **pip**: pip install nidaqmx
- https://github.com/ni/nidaqmx-python

### nidaqmx Python Package

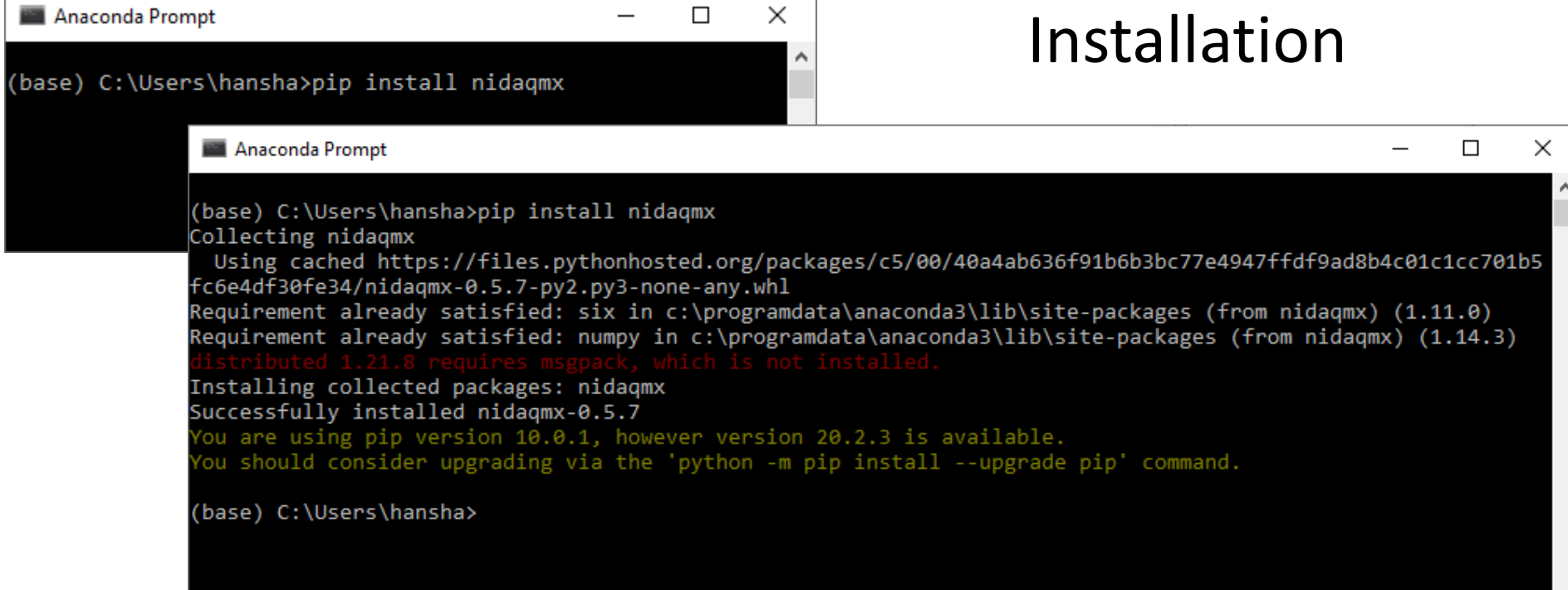

#### https://www.halvorsen.blog

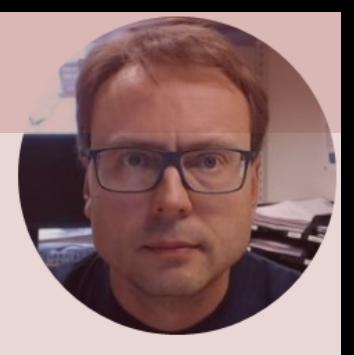

# Push Button with Python

#### Hans-Petter Halvorsen

### Necessary Equipment

- DAQ Device (e.g., USB-6008)
- Breadboard
- Push Button
- Wires (Jumper Wires)

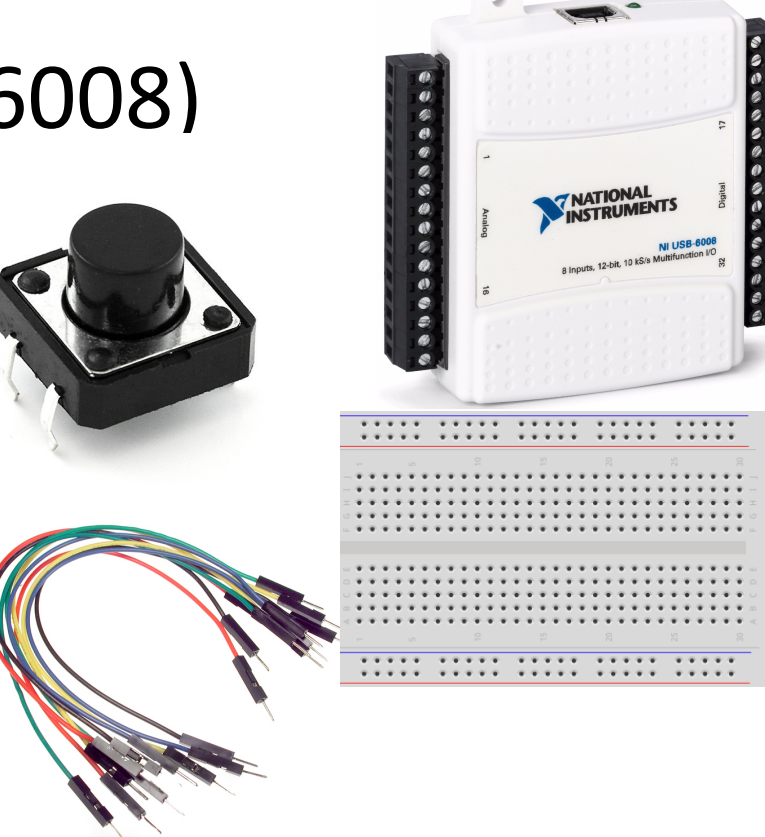

### Push Button/Switch

- Pushbuttons or switches connect two points in a circuit when you press them.
- You can use it to turn on a Light when holding down the button, etc.

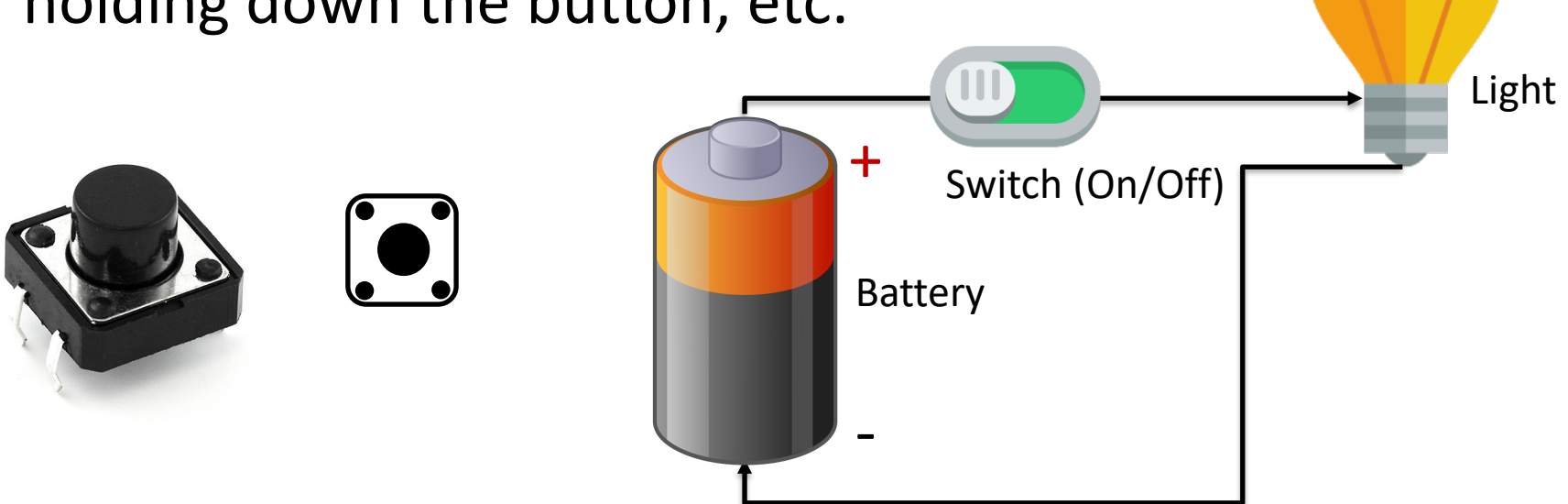

#### Hardware Setup

#### Using built-in 4.7 kΩ **Pull-up Resistor**

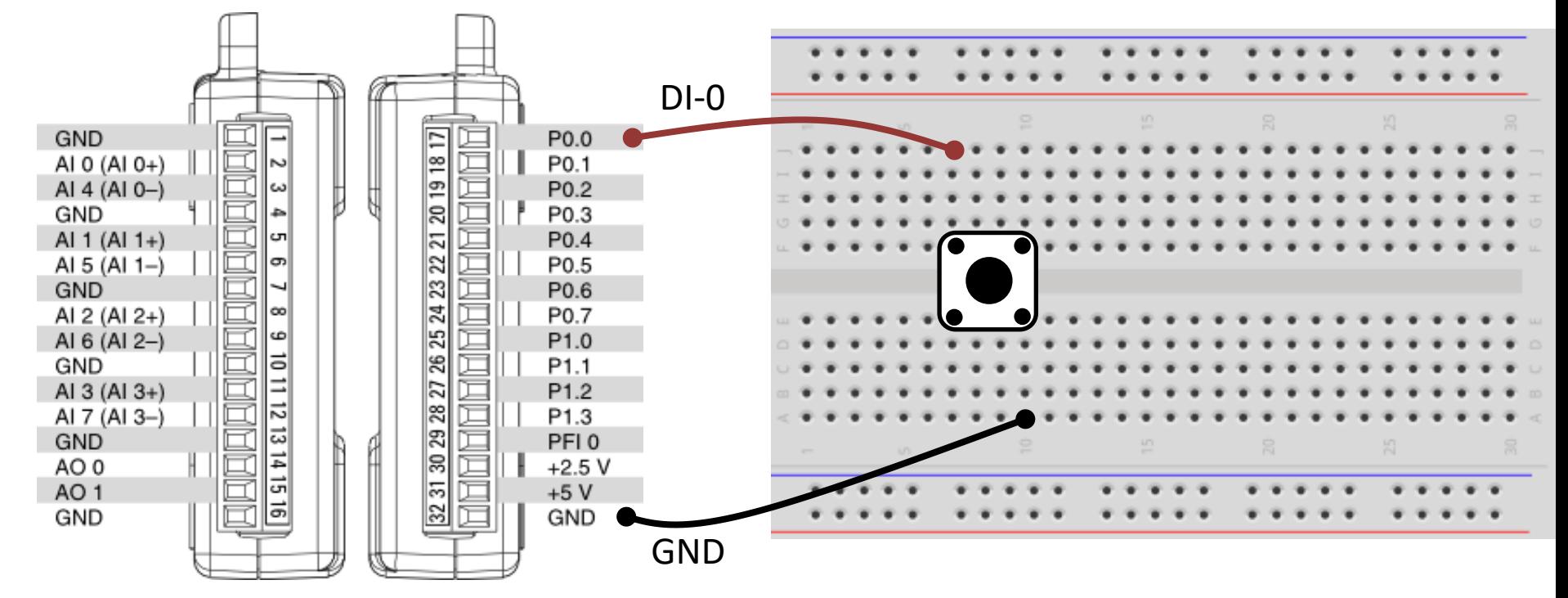

#### Hardware Setup

#### Using external Pull-up Resistor

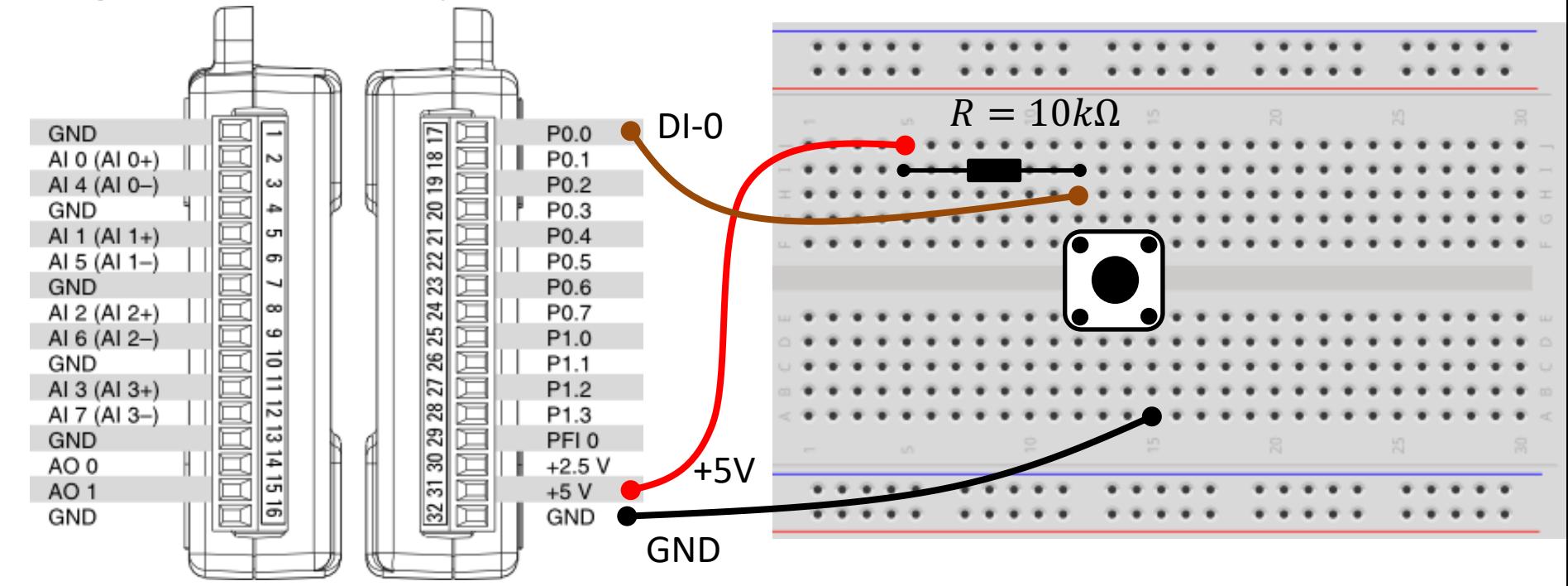

#### Pull-down/Pull-up Resistor

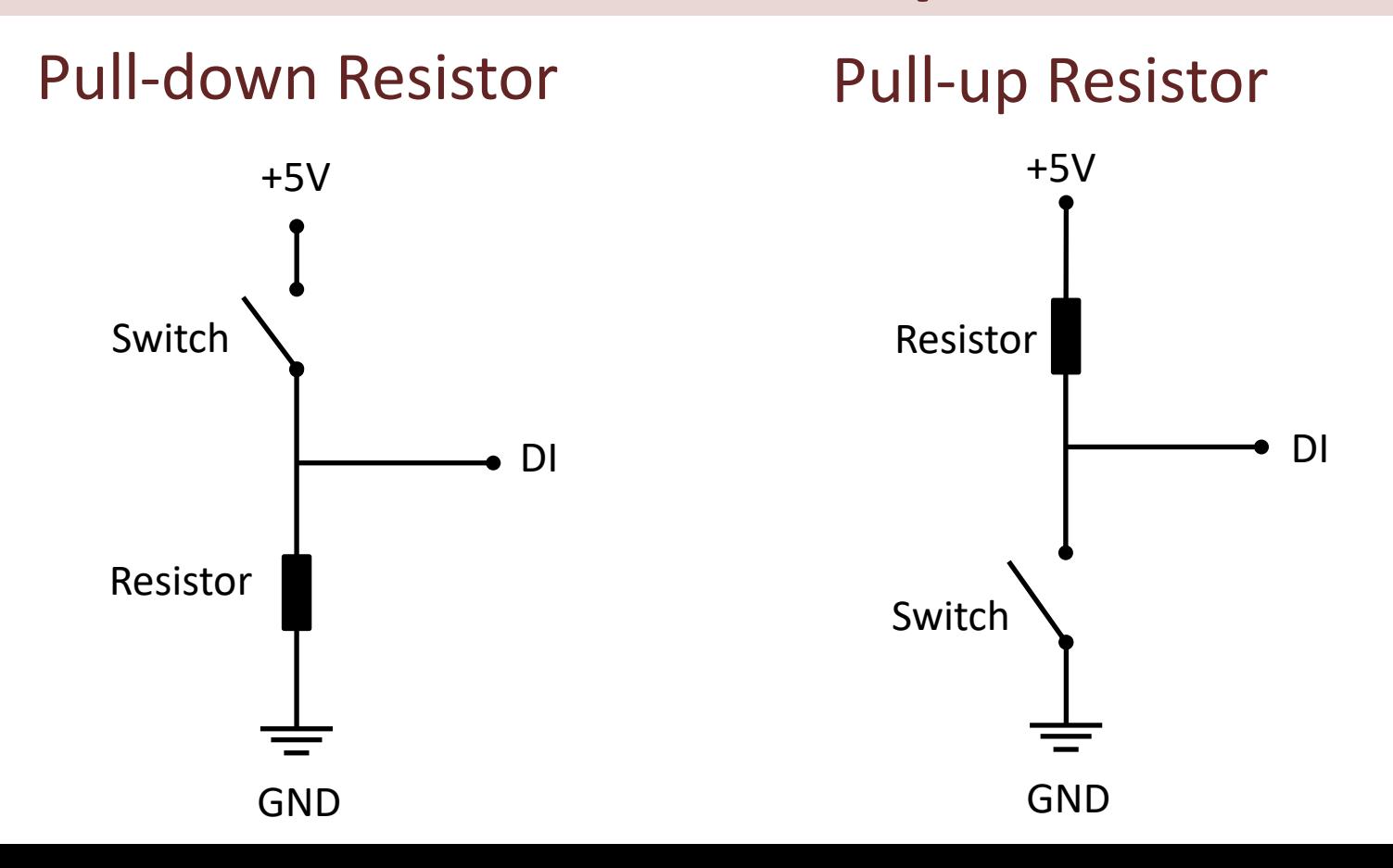

#### Pull-down Resistor

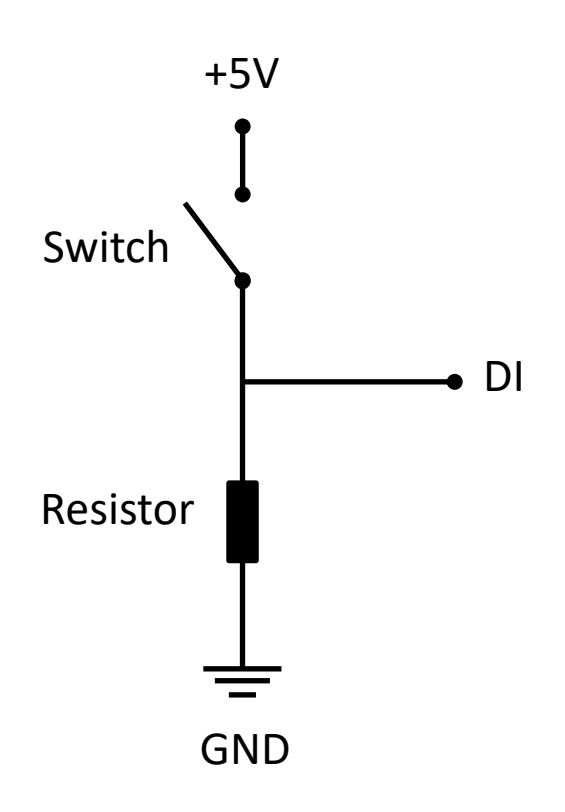

- When the pushbutton is open (unpressed) there is no connection between the two legs of the pushbutton
- This means the DI pin is connected to ground through the pull-down resistor and we read a **False** (Low).
- When the button is closed (pressed), it makes a connection between its two legs
- This means the DI pin is connected to +5V, so then we read **True** (High).

#### Pull-down Resistor

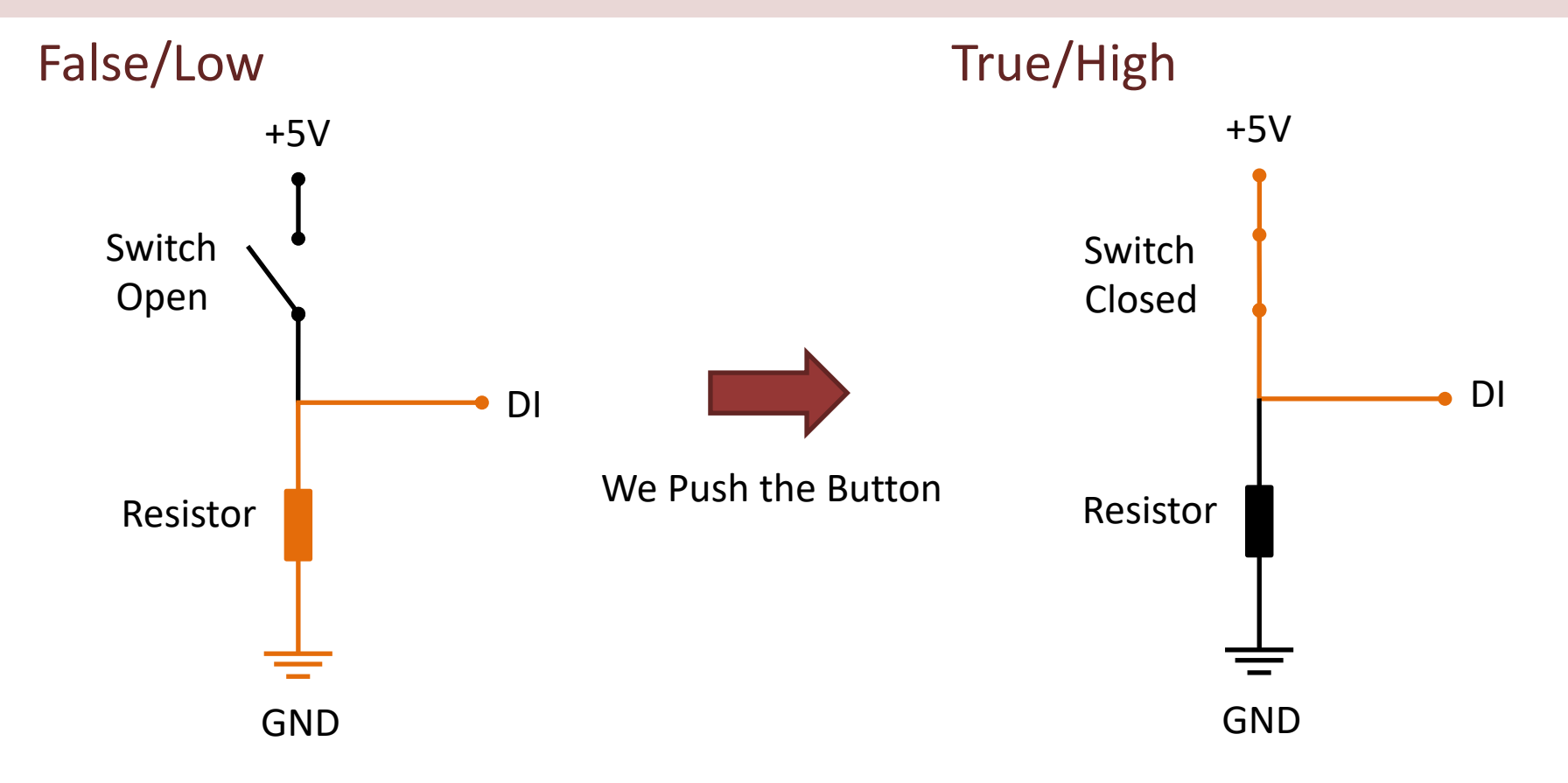

### Pull-up Resistor

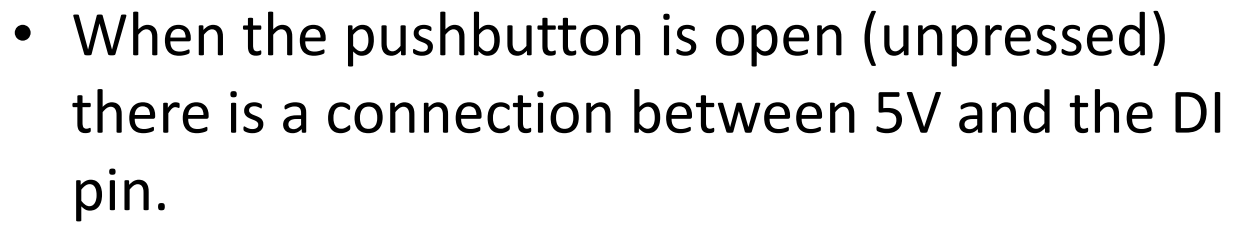

- This means the default state is **True** (High).
- When the button is closed (pressed), the state goes to **False** (Low).

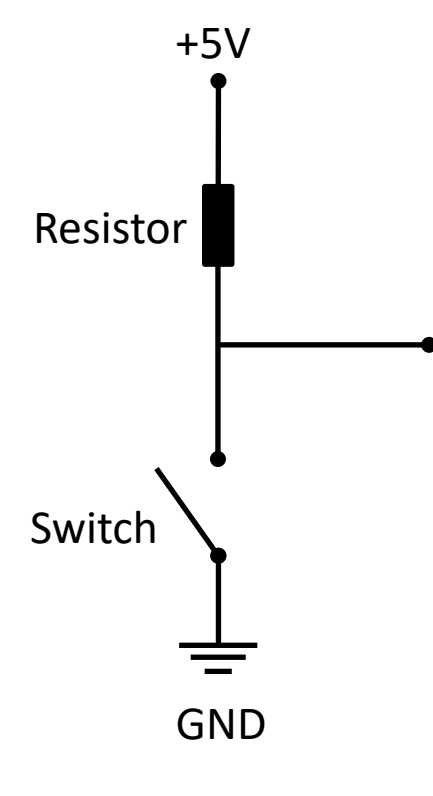

DI

#### Pull-up Resistor

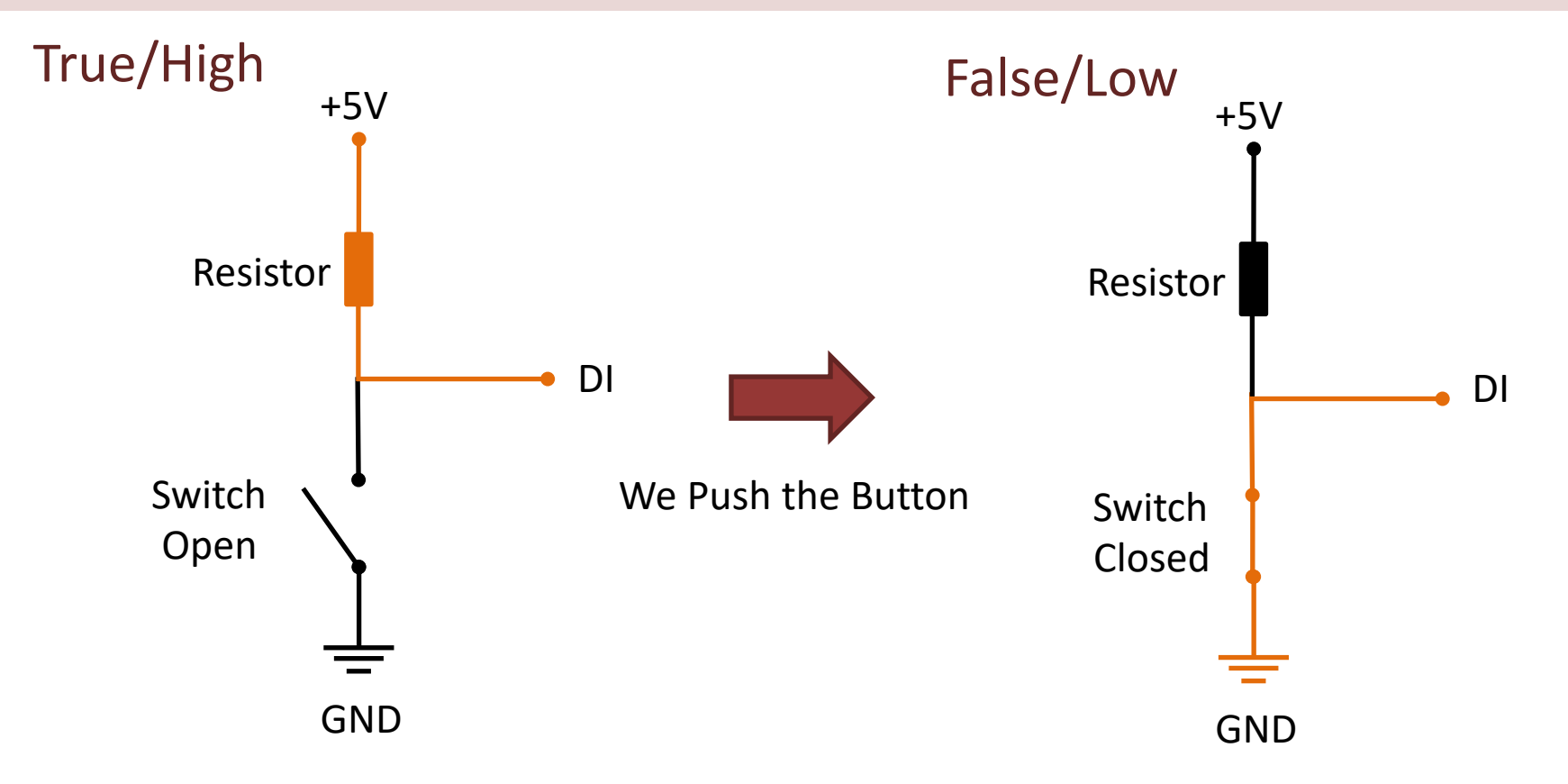

### Pull-down/Pull-up Resistor

Why do we need a pull-up or pull-down resistor in the circuit?

- If you disconnect the digital I/O pin from everything, the LED may blink in an irregular way.
- This is because the input is "floating" that is, it will randomly return either HIGH or LOW.
- That's why you need a pull-up or pull-down resistor in the circuit.

```
Python import nidaqmx
                      import time
                      task di = nidaqmx.Task()task_di.di_channels.add_di_chan("Dev1/port0/line0")
                      task_di.start()
                      N = 10for k in range(N):
                          buttonstate = task_di.read()
                          if buttonstate != True:
                              print("The Button is Pushed")
                          else:
                              print("Nothing")
                          time.sleep(1)
                      task_di.stop
                      task_di.close()
Here you can do the 
magic, e.g., turn on a 
light, an engine or what 
ever. In this basic 
example I just print a 
message to the user.
```
#### [Additional Python Resources](https://www.halvorsen.blog/documents/programming/python/)

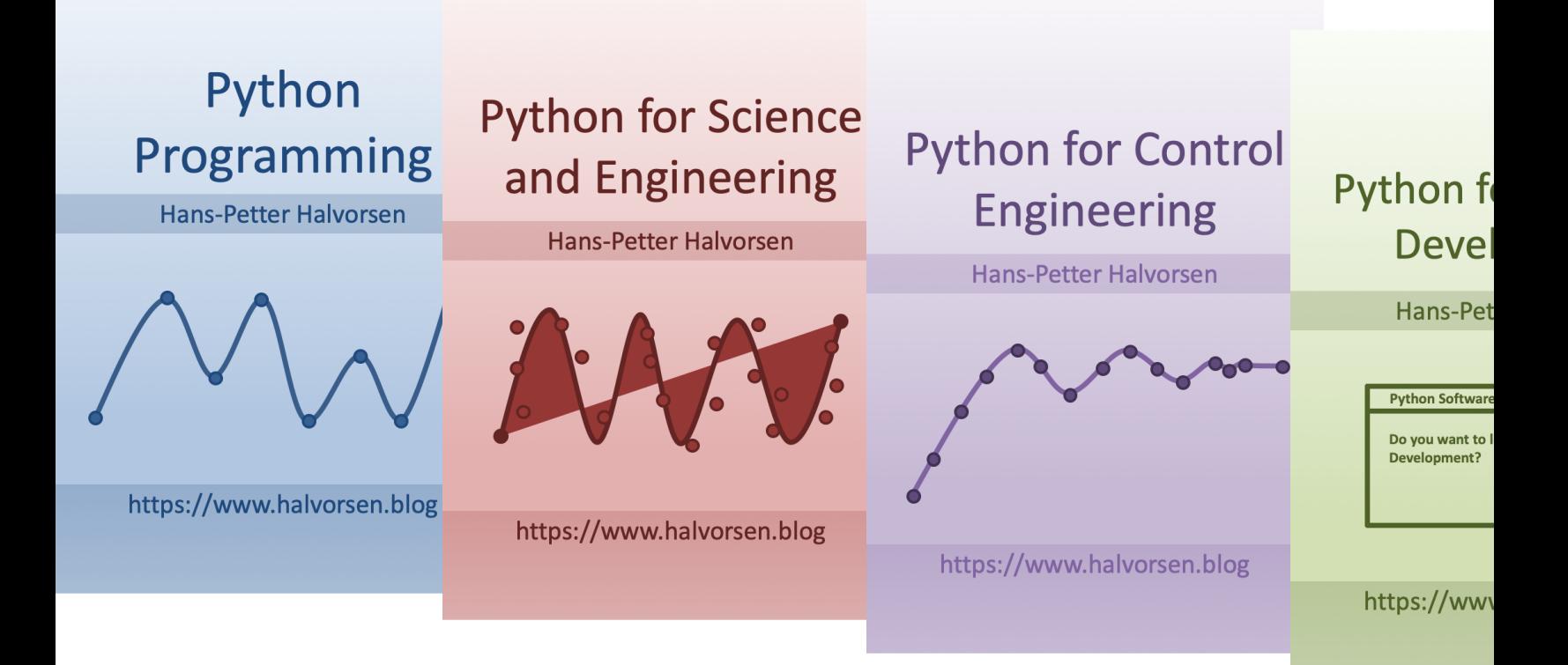

https://www.halvorsen.blog/documents/programming

#### Hans-Petter Halvorsen

University of South-Eastern Norway www.usn.no

E-mail: hans.p.halvorsen@usn.no Web: https://www.halvorsen.blog

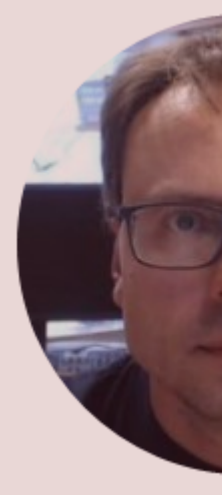

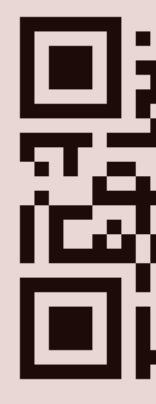